# **Fall 2004 Embedded Systems**  실험 **6. Audio Interface**

# 1. Purpose

Understand how to program a music player using an audio interface.

# 2. Hardware connection

User I/O (keyboard and display)  $-$  PC  $-$  Serial/USB/Ethernet connections  $-$  EZ-X5 board --- Two 80-pin connector --- EZ-PI Board (Audio) -- Headphone

# 3. Problem 6

#### "A simple stereo music player"

Design and implement a simple stereo music player using WAV file. It is similar to MP3 player, but we do not have compression. The EZ-X5 board program named volume\_control should perform as a simple stereo music player with the following volume control capabilities. Commands:

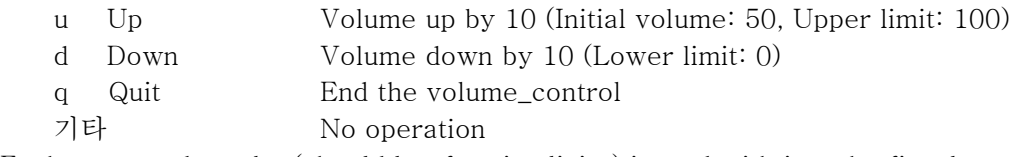

Each command can be (should be: for simplicity) issued with just the first letter.

# 4. 진행 과정

#### 0) Soldering

 EZ-X5 board에 두개의 80-pin connector를 잘 soldering 한다. 이때 EZ-X5 board의 component side (윗면)에 connector의 흑색 plastic 부분이, solder side (아랫면)에 connector pin 들이 위치하도록 해야 한다. 이 connector를 통하여 EZ-PI audio board와 신호의 연결이 가 능하다.

 EZ-PI audio board의 headphone 출력단자에 walkman용의 earphone또는 PC speaker를 연결 한다.

#### 1) Play music.

 첫 번째 단계는 WAV file로 저장된 음악을 speaker로 들려주는 program을 수행시키는 작업이 다.

이 과정은 EZ-PI CDROM의 /doc/EZ-PI 보드 사용설명서.pdf file을 읽고 이해하여야 한다. 다음 과 같은 단계로 진행된다.

a. Audio device를 포함한 kernel인 새로운 zImage를 Ez-X5 flash에 설치한다.

b. Audio utility 가 포함된 새로운 ramdisk image를 EZ-X5 flash에 설치한다.

c. 새로운 Ezboot 프로그램 image를 EZ-X5 flash 에 설치한다.

 d. WAV file을 EZ-X5 board 또는 개발 PC에 download한다. WAV file은 44.1kHz sampling의 16-bit stereo 이어야 제대로 play 가능하다. 본 강의 web site에 이러한 조건의 다음 두 곡이 준 비되어 있다.

 yesterday.wav Beatles의 Yesterday DearMom.wav GOD의 어머니께

e. 기타 필요한 command (mknod 등)을 EZ-X5 board에서 입력한다.

f. 다음과 같은 최종 command로 play한다.

 \$ cat yesterday.wav > /dev/dsp 또는 \$ play yesterday.wav

 /dev/dsp, /dev/mixer 등의 개념은 Sound-HOWTO를 참고하고, play 등은 Sound-Playing-HOWTO를 참고한다.

#### 2) Volume Control

Volume control은 /dev/mixer device를 통하여 volume을 제어하는 사용자 program이다. 즉, module program이 아니다. /dev/dsp, /dev/mixer 등의 driver module은 이미 새로운 kernel에 포함되어 있다.

먼저 다음 프로그램을 download 하여 compile, test한다.

ftp://sunsite.unc.edu/pub/Linux/apps/sound/soundcard/volume-2.1.tar.gz

이 프로그램을 수정하여 문제 6의 volume\_control program을 작성하여 test 한다.

### 5. Test

a) Music play test

음악을 들을 수 있는가? (Demo 50% 완료)

b) Mute and release test

\$ play yesterday.wav&

"&"를 사용함으로써 즉시 다음 command를 입력할 수 있다.

\$ ./volume\_control

여러 가지 User command ('u', d', 'q' 등)을 입력하여 test한다. (Demo 100% 완료)

## 6. Demonstration (To TA, 12/6 Mon. 4 PM - 6 PM)

# 7. Report (To TA, Due 12/9 Thu. 6 PM)

Each student should prepare his own report containing:

Purpose

Experiment sequence

Experimental results

Discussion: should be different even for each member of the same team.

Questions:

- 1) PXA-255 에서 AC'97 controller를 어떻게 초기화 하였는지 (해당 GPIO pin 들의 설 정, ac'97의 초기화 등) 조사하라. Kernel source의 linux/drivers/sound의 sound\_core.c, ac97\_codec.c, pxa-ac97.c, pxa-audio.c 및 해당 header file 등의 source를 참고하라.
- 2) CS4202 codec chip에서 어떻게 register 들을 program 하여 volume을 제어할 수 있 는가?

#### Note)

 한 학기동한 실험하느라고 수고 매우 많았습니다. 이제는 embedded system이 무엇인지, 어떠 한 방법으로 개발하는지 체험을 하였습니다. 여러분이 이 강의 시작할 때의 이 분야의 실력은 어 떠하였는지 되돌아 보기 바랍니다. 여러분의 수고와 땀은 여러분에게 쌓인 실력으로 앞으로의 삶 에 보답이 될 것입니다.

"비법은 없다. 다만 정성과 노력이 좋은 결실을 맺는다"